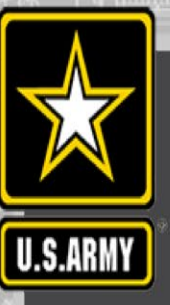

**1**

### **Introduction to the Channel Portfolio Tool**

### **https://cpt.usace.army.mil**

#### **Marin Kress**

Marin.M.Kress@usace.army.mil Research Physical Scientist Coastal and Hydraulics Lab

**Ned Mitchell (lead), Kenneth.N.Mitchell@usace.army.mil** T. Garton, T. Parks, SAM-OPJ contributors

*Non-disclosure forms required for software access Revised September 2023*

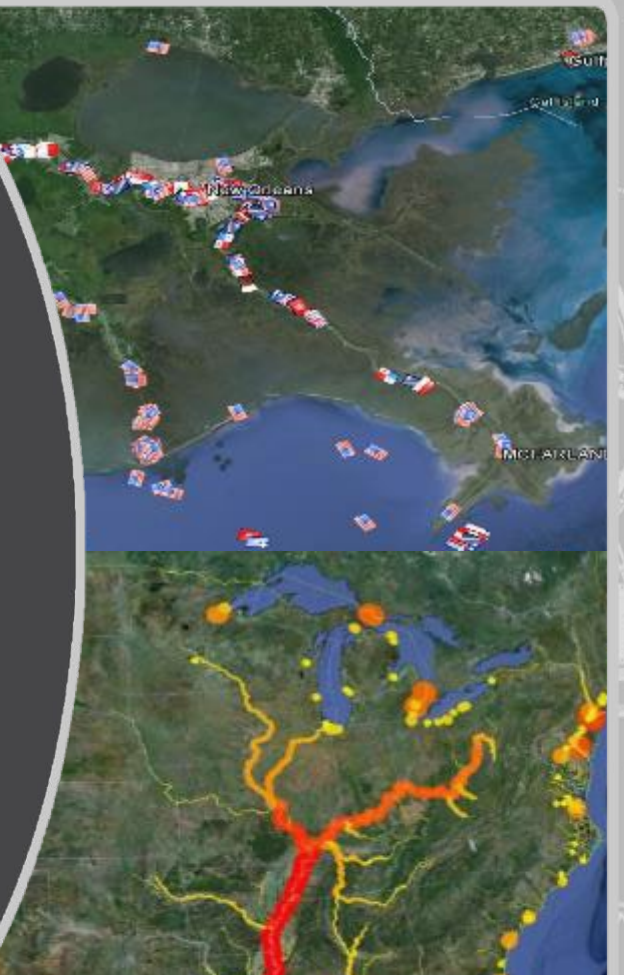

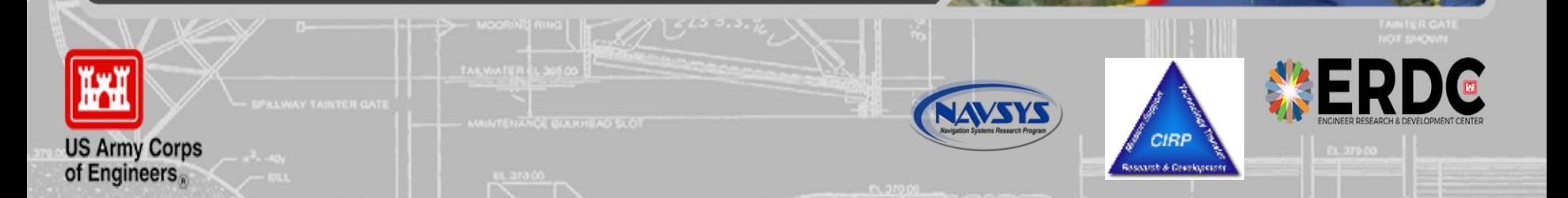

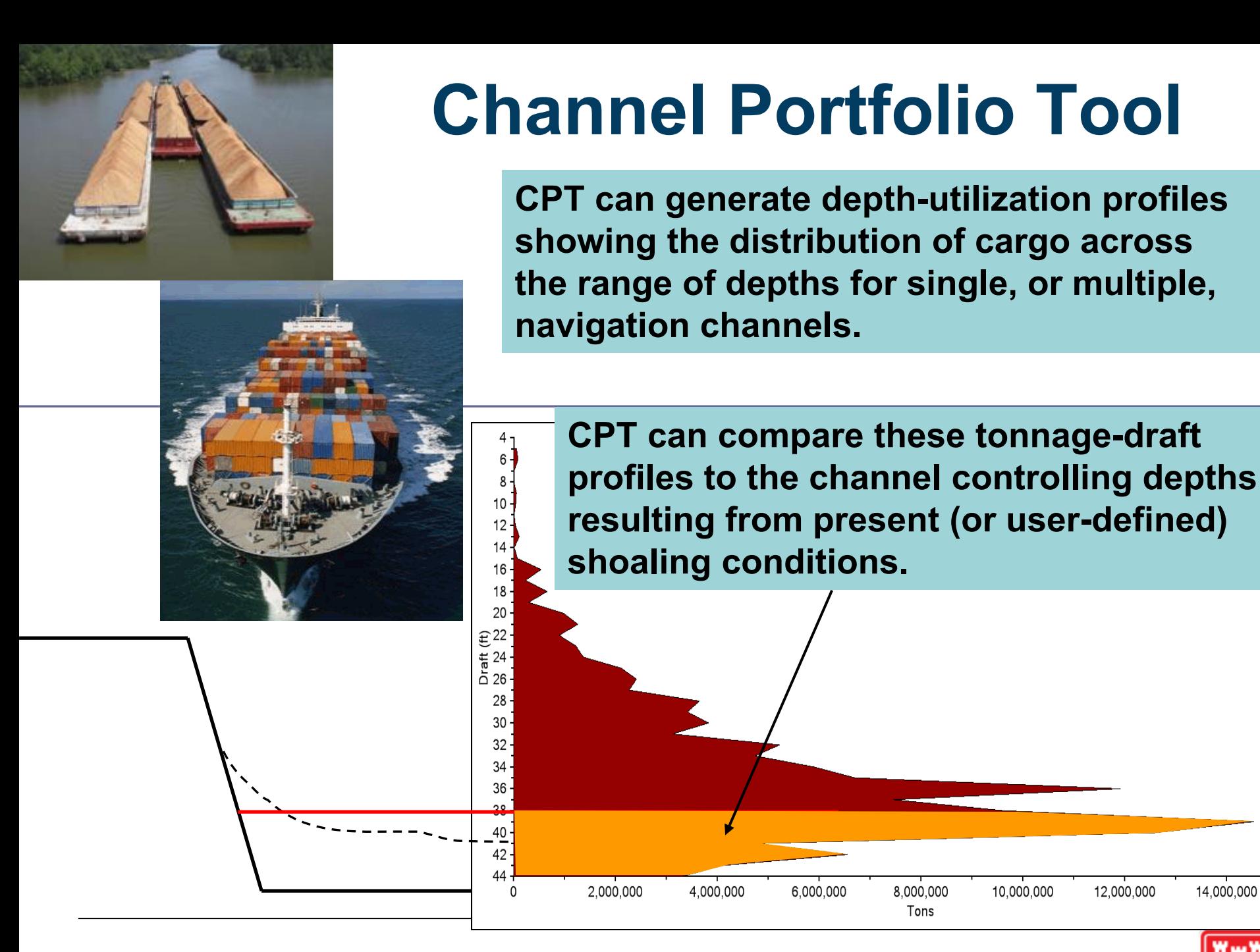

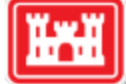

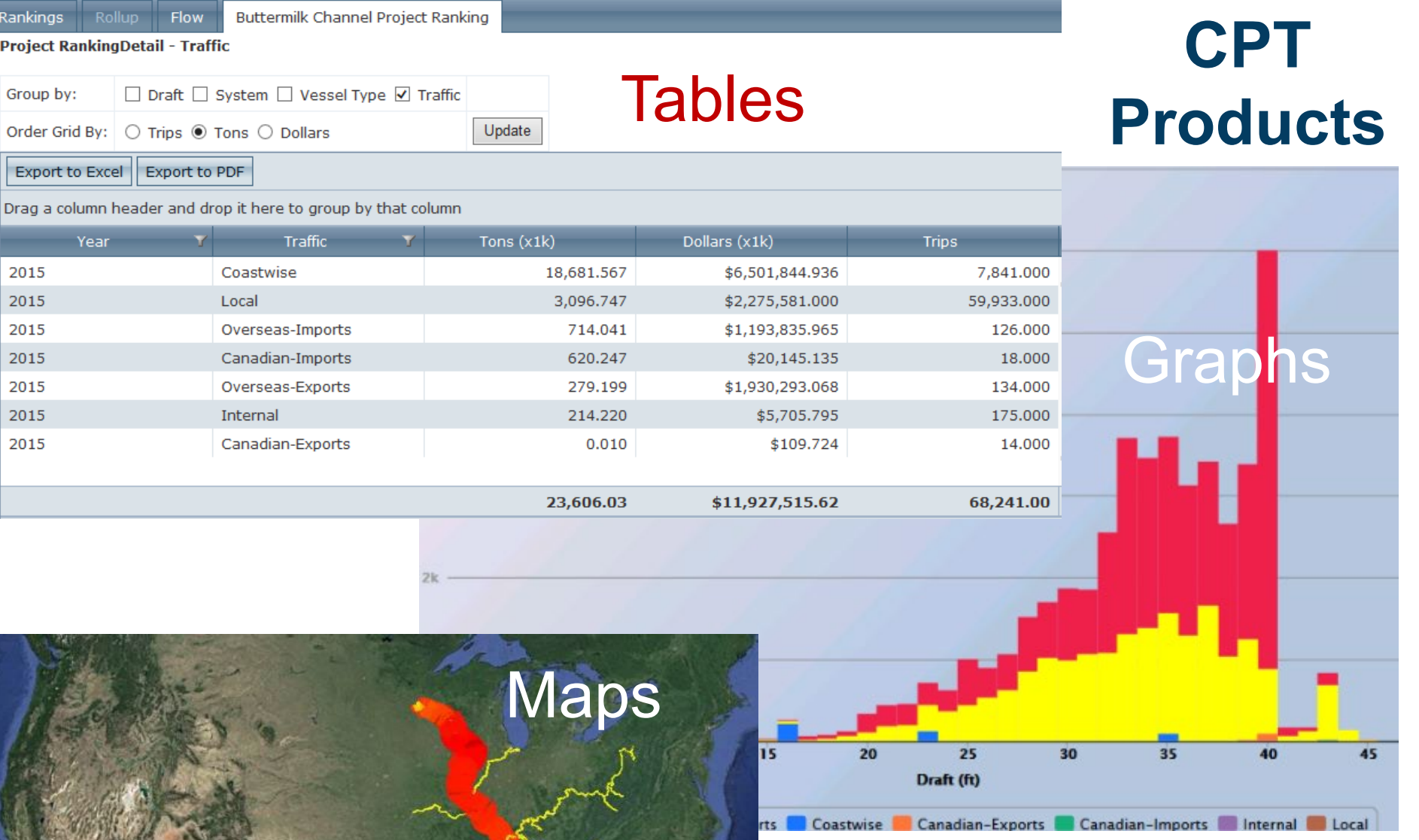

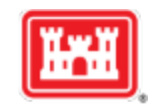

# **CPT DATA SOURCE**

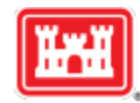

# **Waterborne Commerce Data**

- **The Corps' Waterborne Commerce Statistics Center** (WCSC) collects and collates data from several sources concerning commercial use of US waterways.
	- ► Dock-level, origin-to-destination routing (Corps-use-only)
	- ► Includes tons, commodity types, vessel counts, drafts
	- ► Aggregated data already published at project level

CPT provides querying power for this rich data set

# **CPT Routing Network**

- **National Waterway Network** 
	- ► Multiple development partners
- Master Docks Plus
	- ► Over 40,000 ports, waterway facilities, and navigational points of interest
- CPT uses this for origin-to-destination routing along the network path.
	- ► Tonnage is assigned to reaches between OD pairs
	- ► Does not show actual vessel track
	- ► Additional routing on extended network in harbors

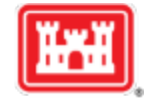

### **CPT Workflow**

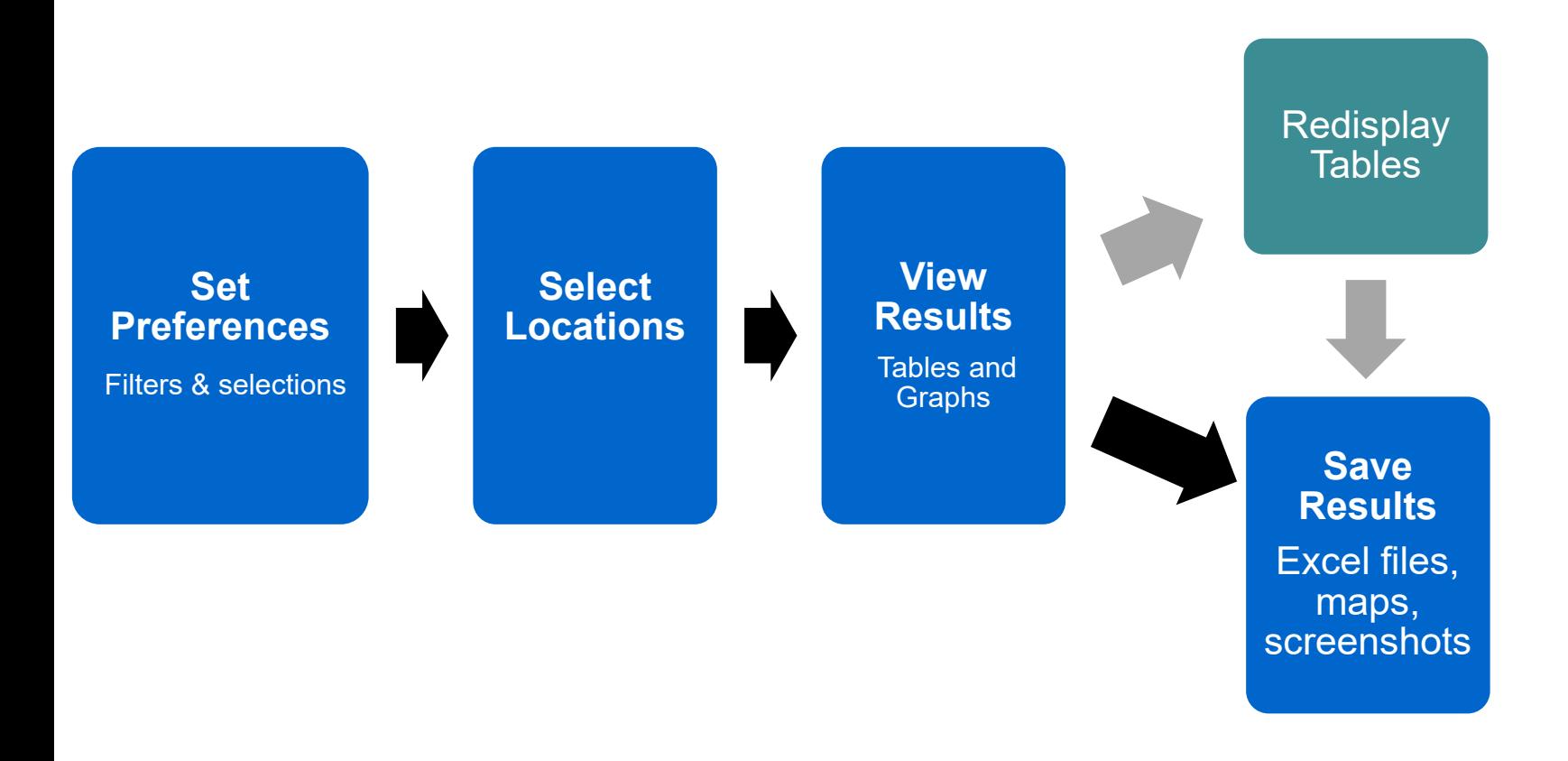

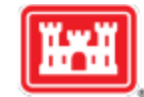

## **Non-disclosure Reminders**

- Don't disclose anything that could be identified back to a single vessel or company
- Rule of thumb: less than 3, not to see
- Non-disclosure agreements must be re-signed at the start of every calendar year.

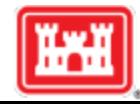

Filters & selections

### **EH Channel Portfolio Tool**

https://cpt.usace.army.mil

Welcome: Marin Kress (marinkre

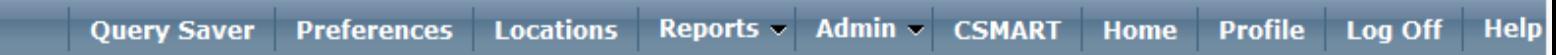

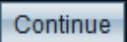

#### **Filters and Selections**

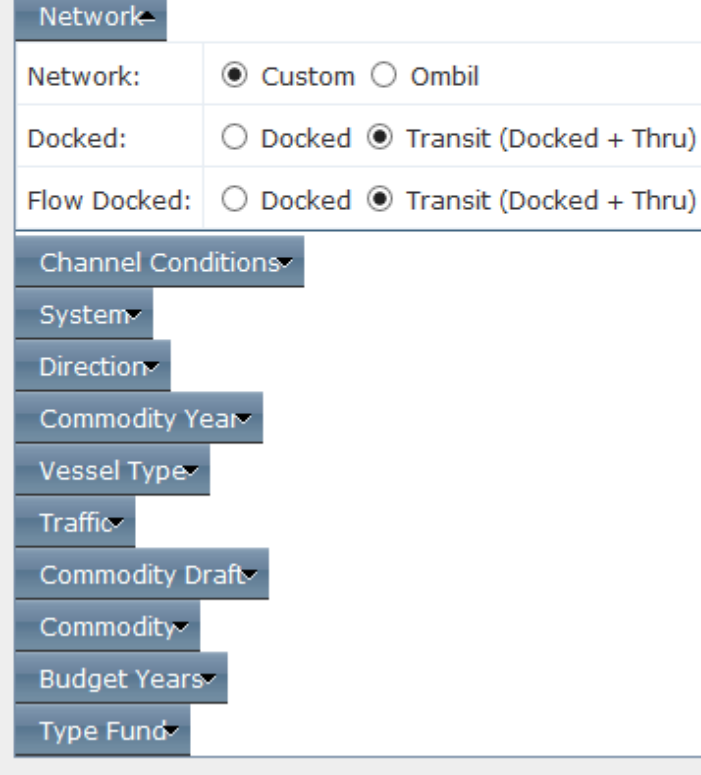

#### Grid, Charting, and GIS Calculation/Display

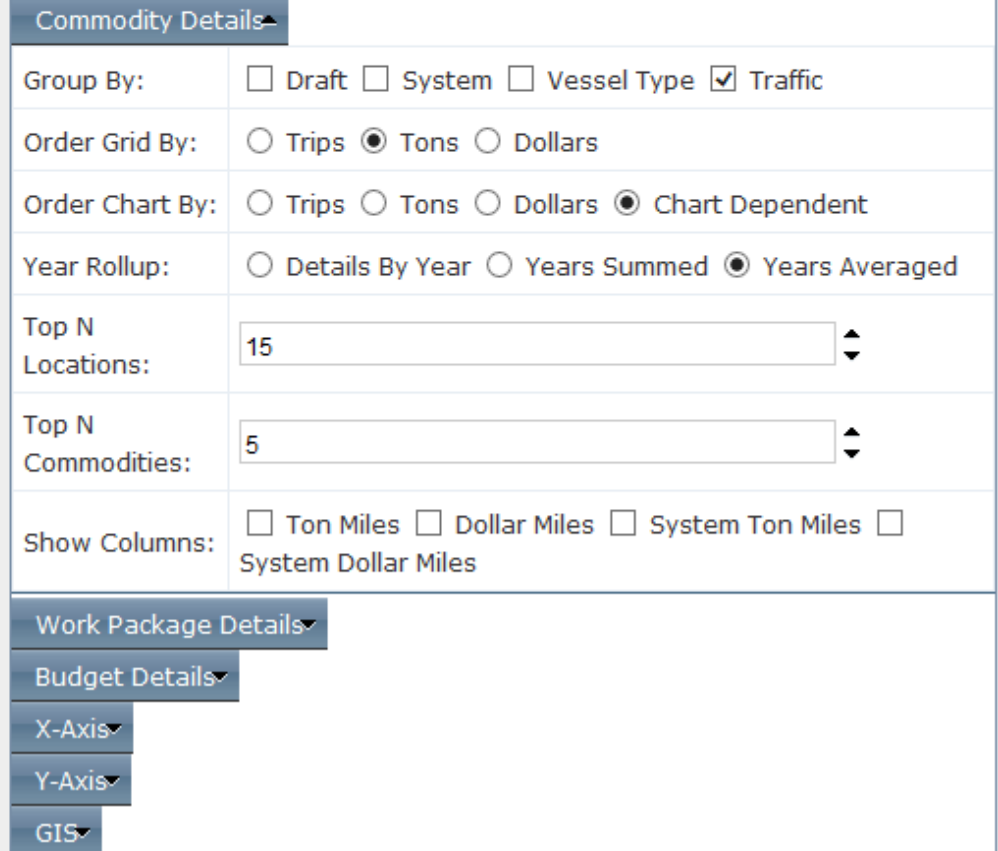

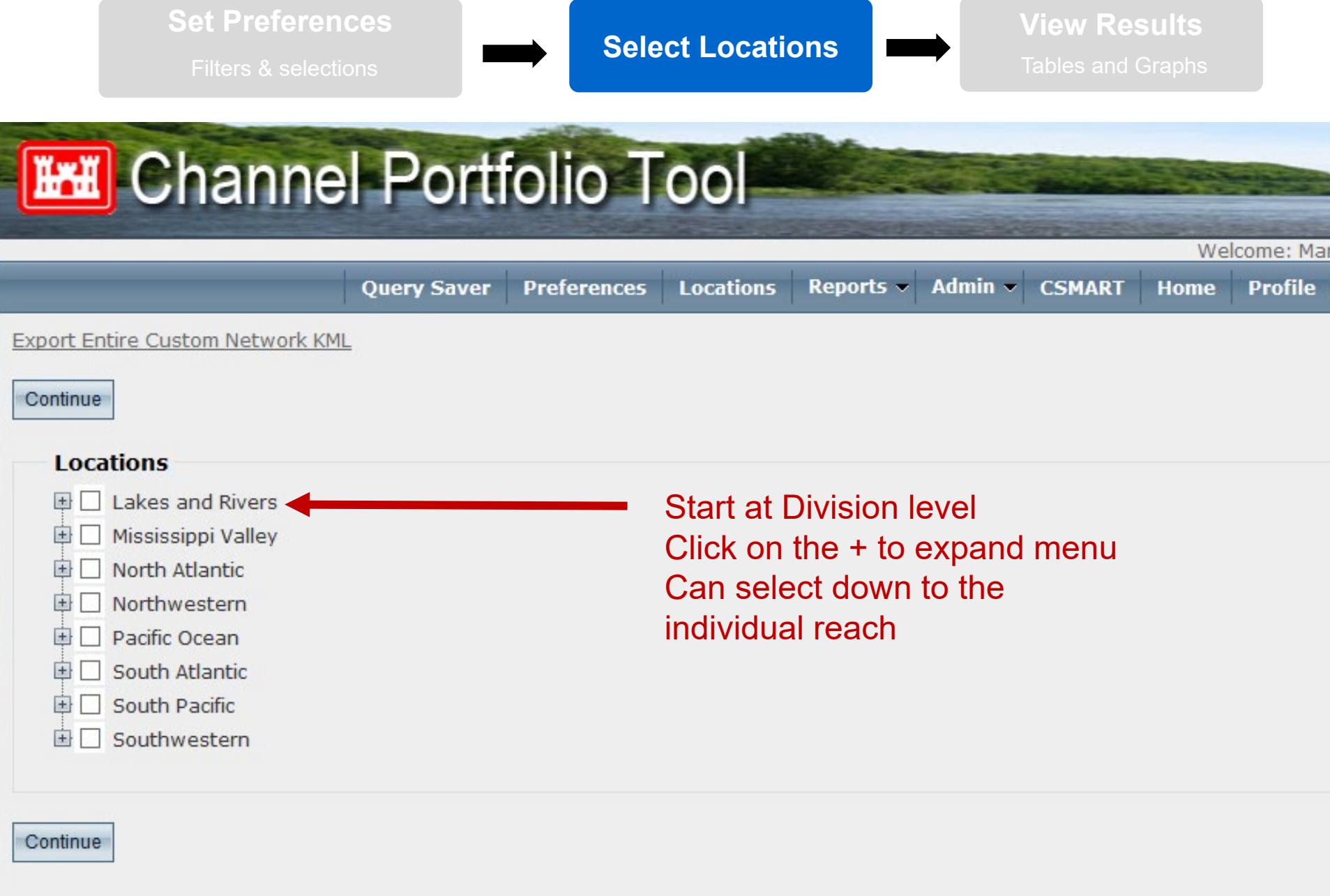

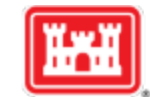

**Select Locations View Results** Tables and Graphs

**Rankings**

**Compare any group of** 

**reaches or projects**

#### Reach - Click Tab Below for Desired Analysis

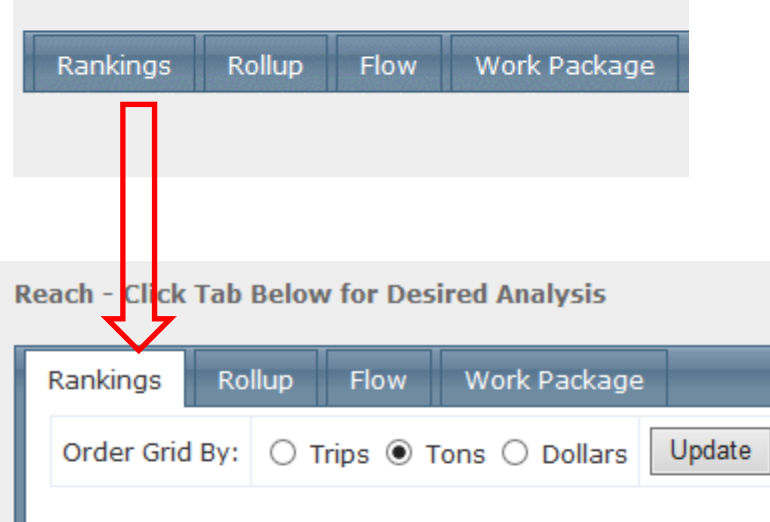

#### Reach Ranking - Click Reach Row in Grid for Details

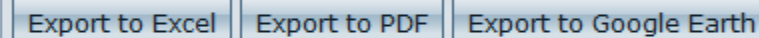

Drag a column header and drop it here to group by that column

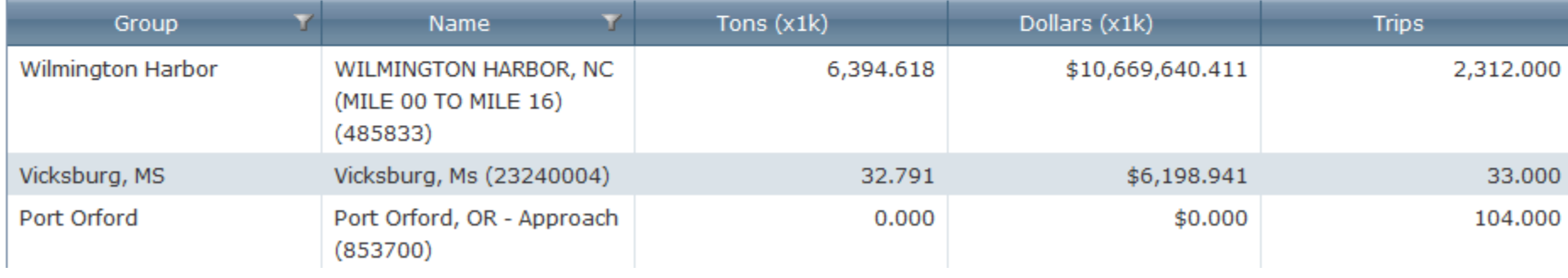

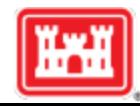

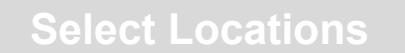

### **Rollup – provides tonnage, dollar, and trip totals for selected reaches** *without double counting tonnage that passed through multiple locations***.**

**Reach - Click Tab Below for Desired Analysis** 

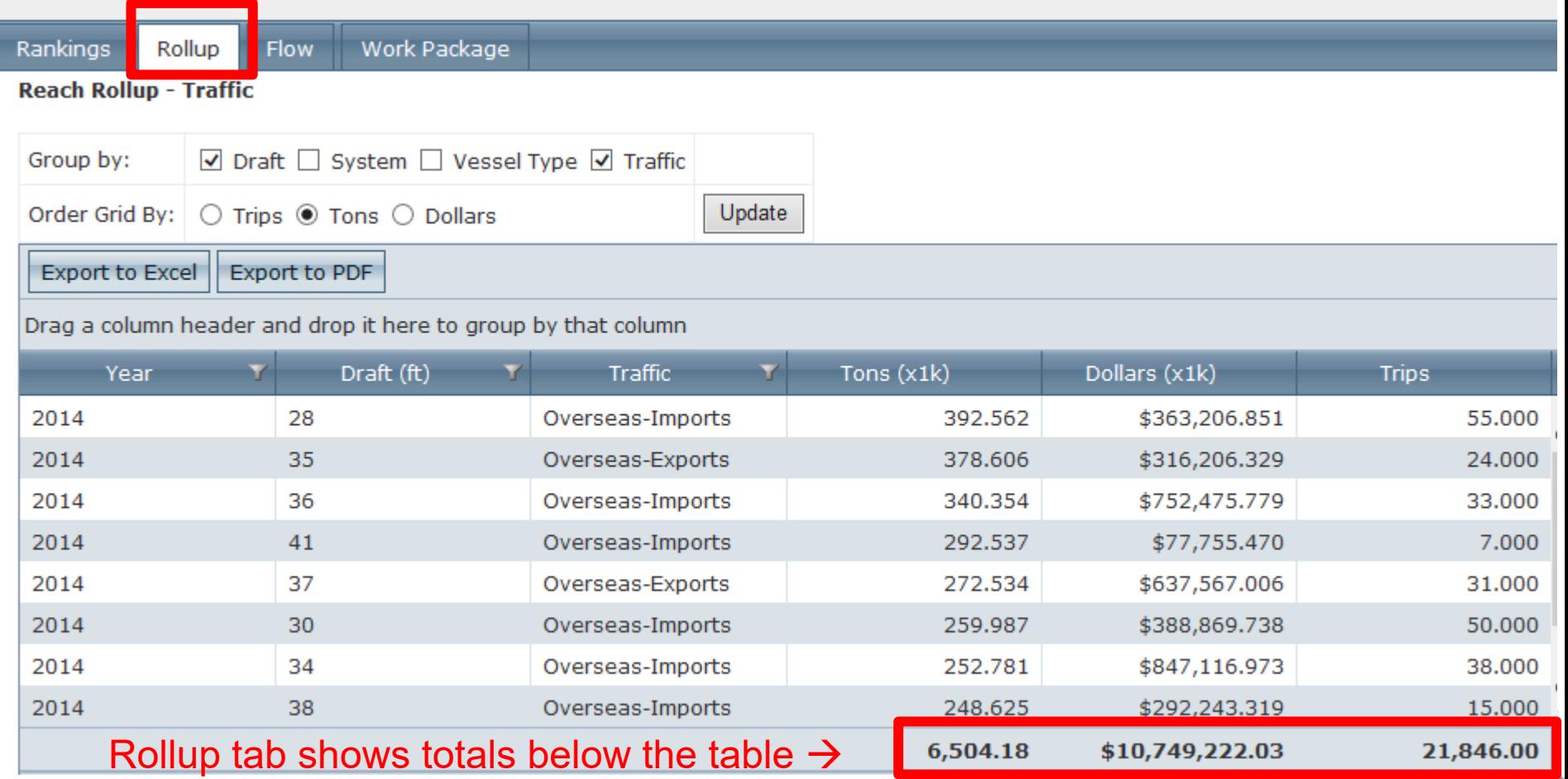

## **Flow From "Origin-Destination"**

- **Reported shipment information provides only** ORIGIN and DESTINATION points (OD pairs)
- CPT uses a routing algorithm to find the shortest path between the OD pairs along the waterway network.
- CPT then 'credits' that shipment to whatever reaches fall along the shortest path. This informs the ROLLUP and FLOW results.

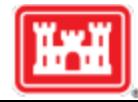

### **Flow – shows tonnage that moved between selected location and other locations in the network**

**Project - Click Tab Below for Desired Analysis** 

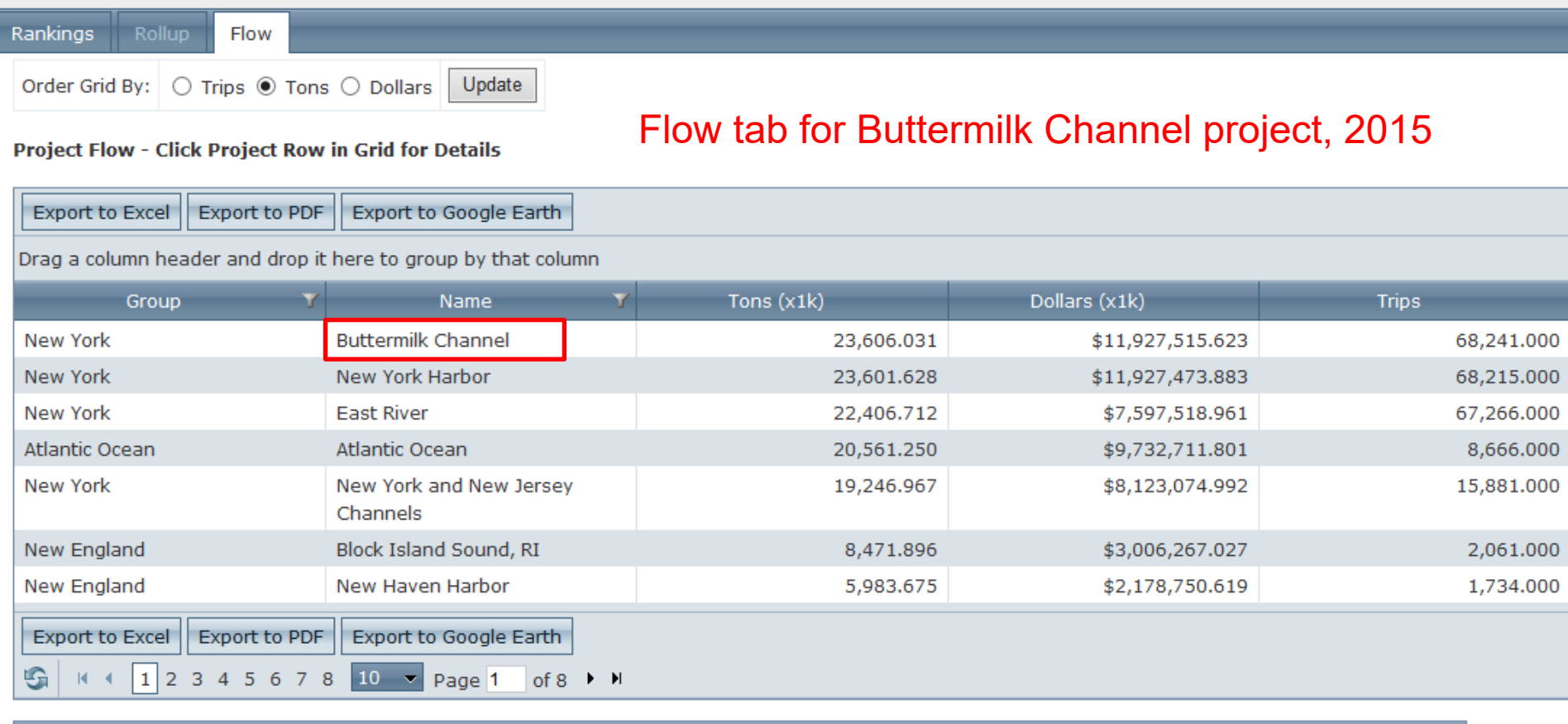

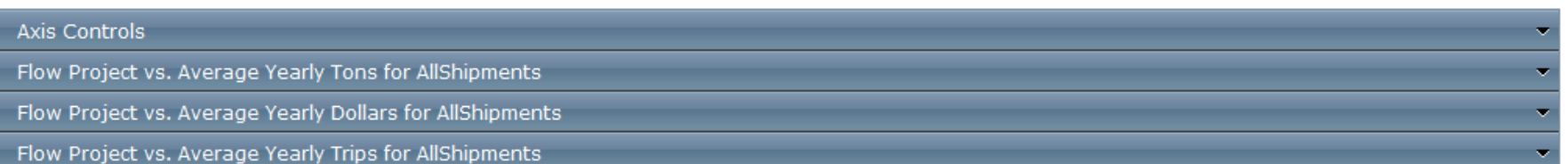

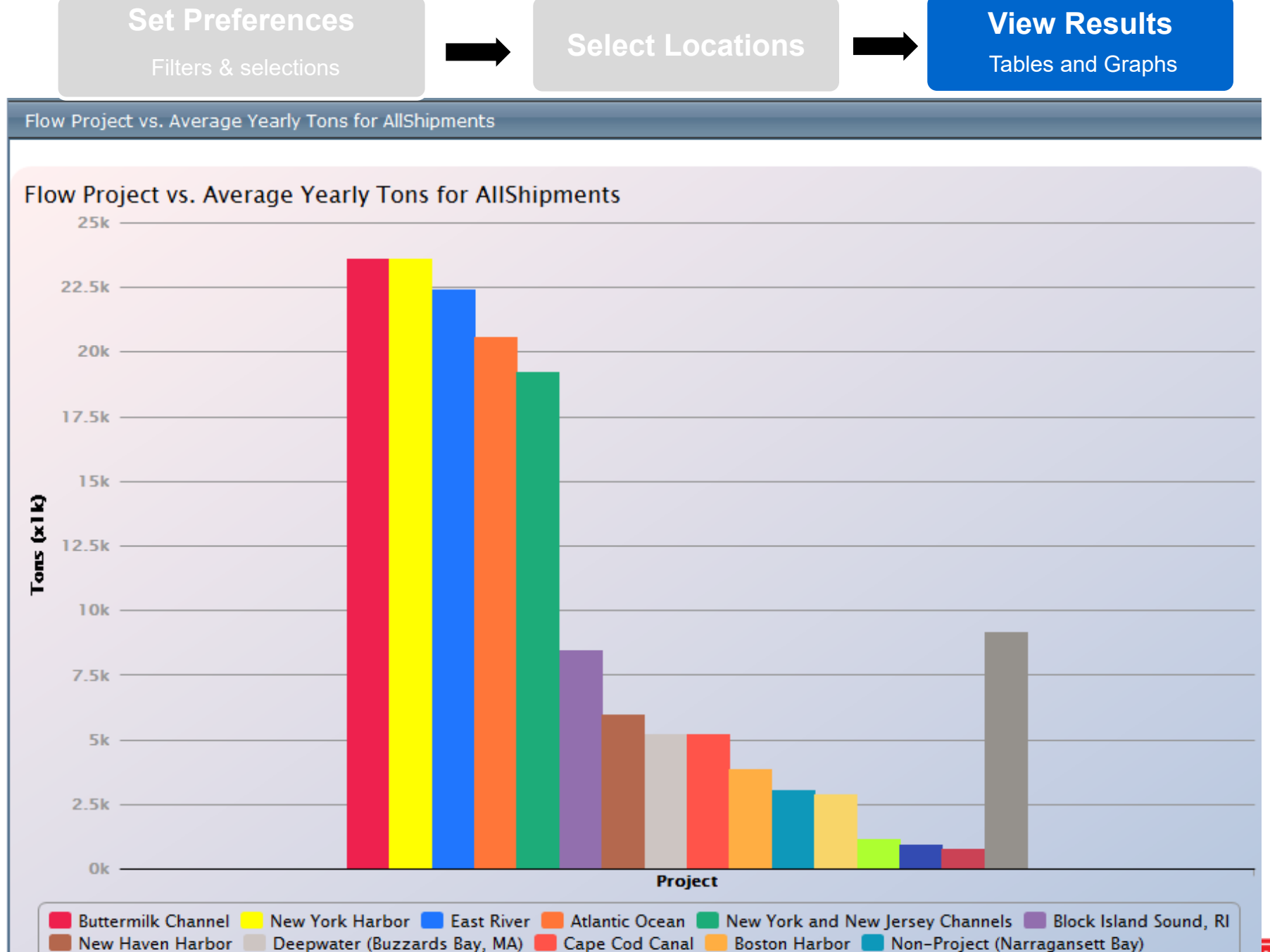

Providence River and Harbor Bridgeport Harbor Newtown Creek Port Jefferson Harbor Other Project (61)

# **Summary: 3 Key Abilities of CPT**

- Rankings compare across reaches, projects, Districts, or Division
- Rollup add up data across multiple locations without double-counting tonnage

--"consolidated statement of commerce"

■ Flow – insights into where cargo flows to/from based on origin-destination data routing

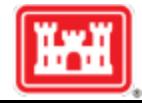

# **ANY QUESTIONS AT THIS POINT?**

# Next Topic – Preferences Page Settings

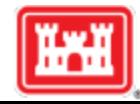

### **What data do you want to see?** Traffic direction Year(s) Vessel type Commodity ……**Filters and Selections** Network- $\odot$  Custom  $\odot$  Ombil Network: Docked:  $\bigcirc$  Docked  $\circledast$  Transit (Docked + Thru) Flow Docked:  $\bigcirc$  Docked  $\circledast$  Transit (Docked + Thru) Channel Conditions System **Direction** Commodity Year Vessel Type=  $\odot$  All  $\odot$  Containerized  $\odot$  Non-Containerized Shipment: Vessel Type: ○ All ◉ Selected Dry Cargo Barge Liquid Barge Other (Cranes, etc.) U Rafted Logs Traffic Commodity Draft Commodity<sub>v</sub>

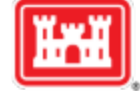

### **What data do you want to see?**

Traffic direction Year(s) Vessel type Commodity ……

### **Filters and Selections**

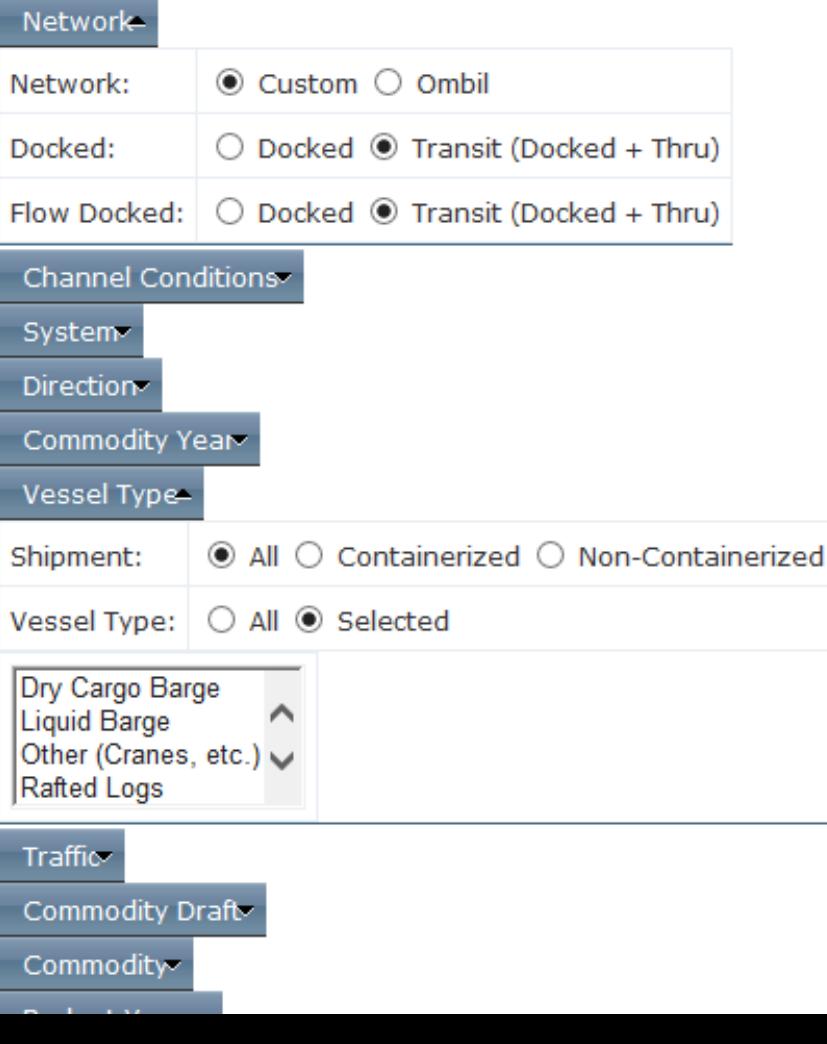

### **How do you want to see your results?**

Draft increments or summed across all Years averaged, summed, or details How many bars on the graphs Map colors and line thickness ....

### Grid, Charting, and GIS Calculation/Display

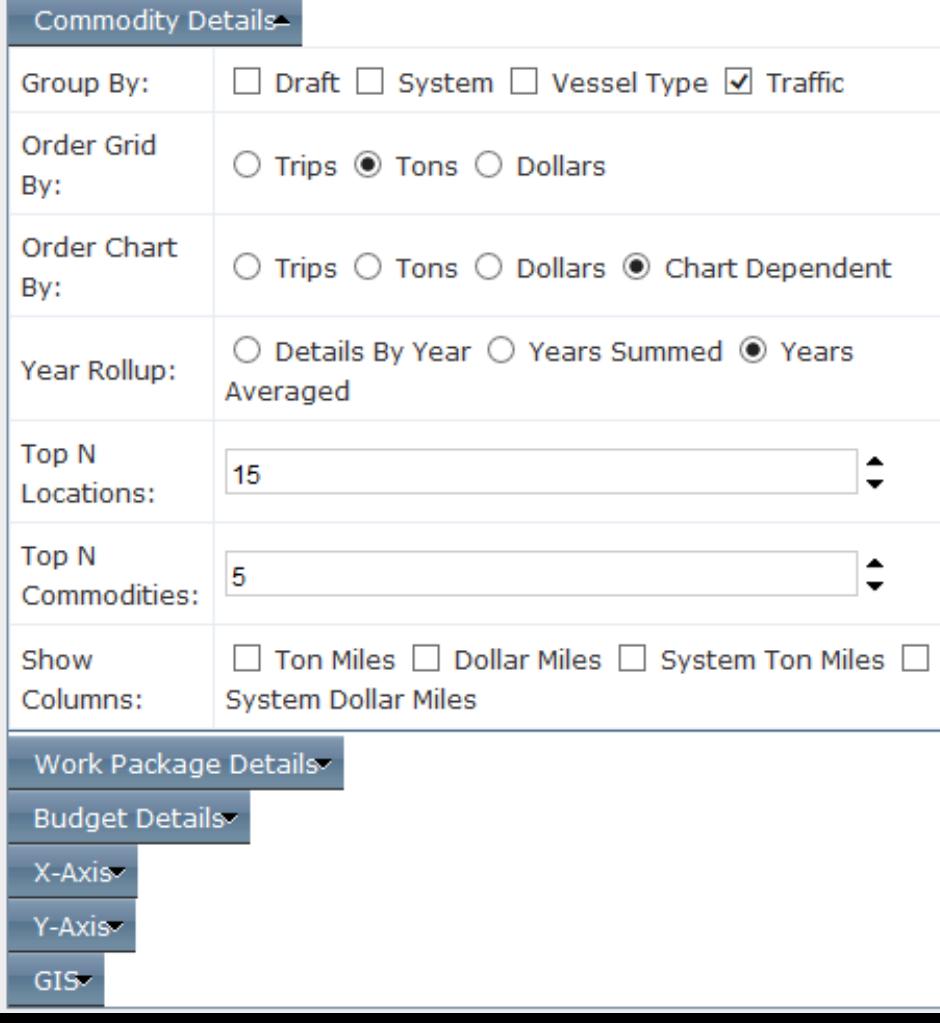

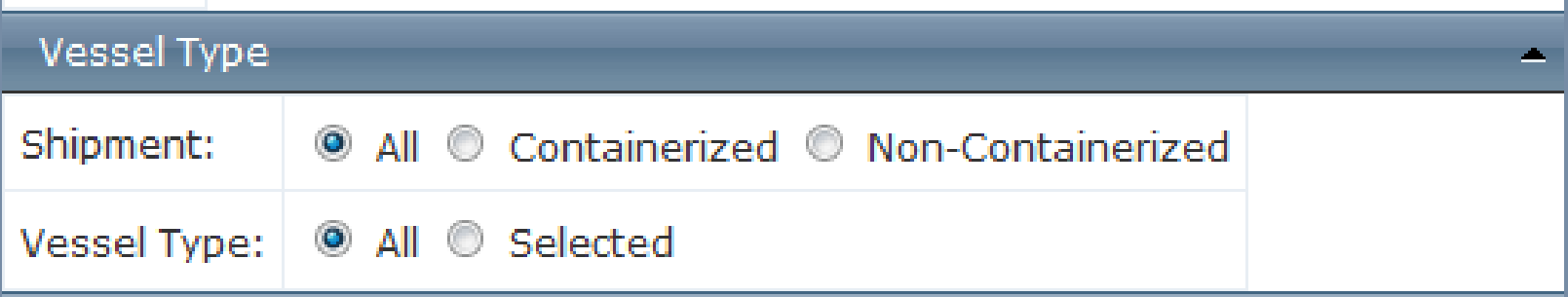

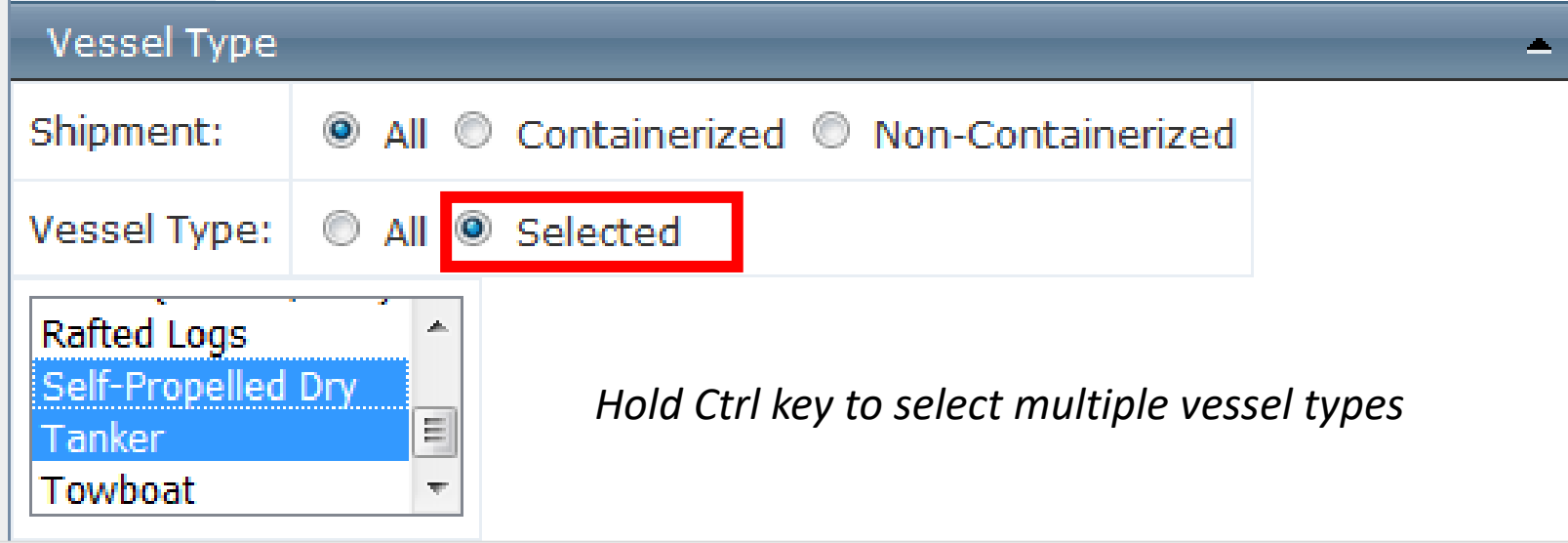

Dry Cargo Barge Liquid Barge Other (Cranes, etc.) Rafted Logs Self-Propelled Dry Tanker Towboat

# Selecting for Containers Vs. Bulk Cargo

To select **only** container ship traffic: Shipment: **Containerized** Vessel type**: Self-Propelled Dry**

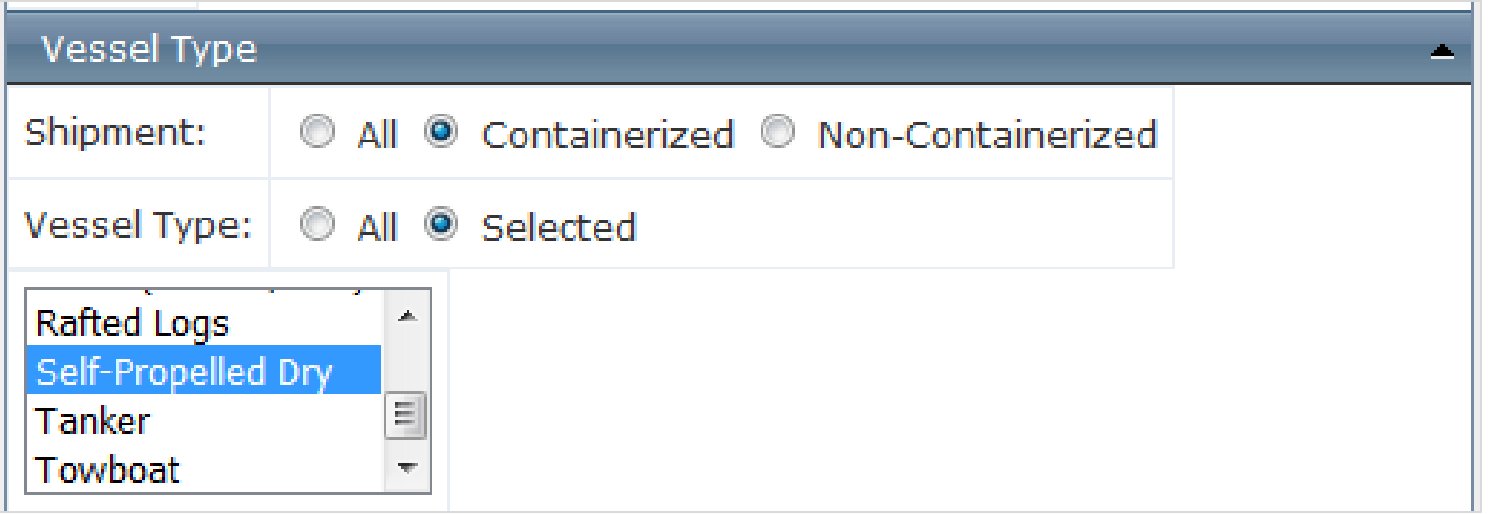

To select **only** Dry Bulk cargo Shipment: **Non-Containerized** Vessel type: **Self-Propelled Dry**

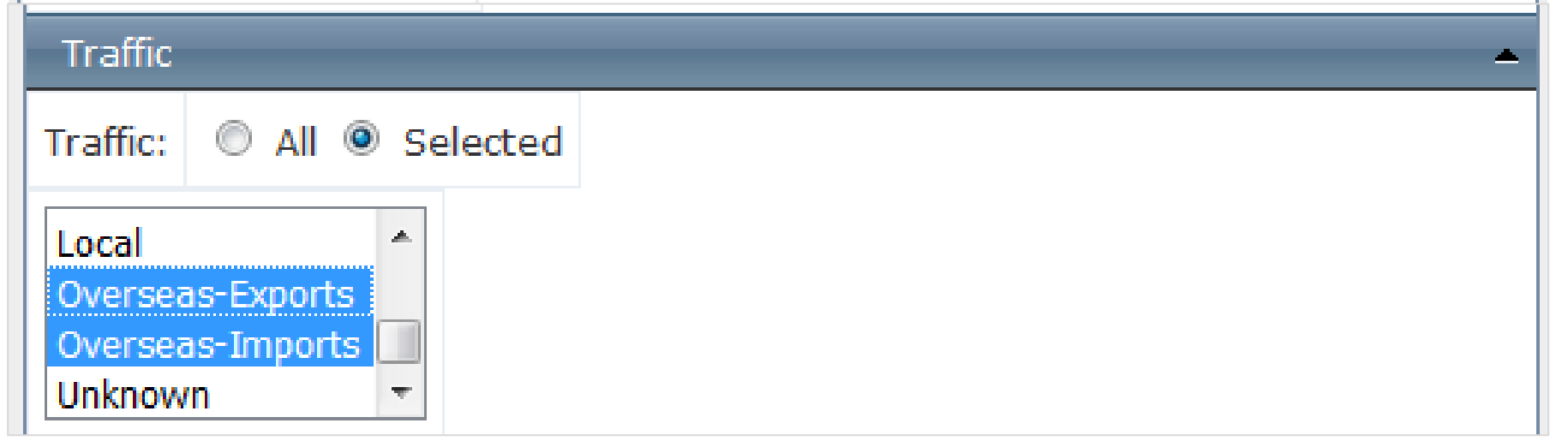

**Canadian-Export**s: Exclusive to U.S. Exports **to** Canada. *This traffic NOT included in Overseas-Exports* **Canadian-Imports**: Exclusive to U.S. Imports **from** Canada. *This traffic NOT included in Overseas-Imports* **Coastwise**: from one U.S. port to another via deepwater

**Ferry**: Historical category, no longer used

**Internal**: Barge traffic on rivers, but also for areas like GIWW and Long Island Sound that might be considered internal.

**Intra-Territory**: involving Puerto Rico and the U.S. Virgin Islands

**Intransit-Exports**: a catch-all category

**Intransit-Imports**

**Lakewise**: Domestic traffic between U.S. Great Lakes ports **Local**: Traffic within a port

**Overseas-Exports:** international shipments, non-Canadian

**Overseas-Imports:** international shipments, non-Canadian **Unknown**

Tip: Users interested in deep-draft tonnage commonly select the following three traffic types:

- Coastwise
- Overseas-Exports
- Overseas-Imports

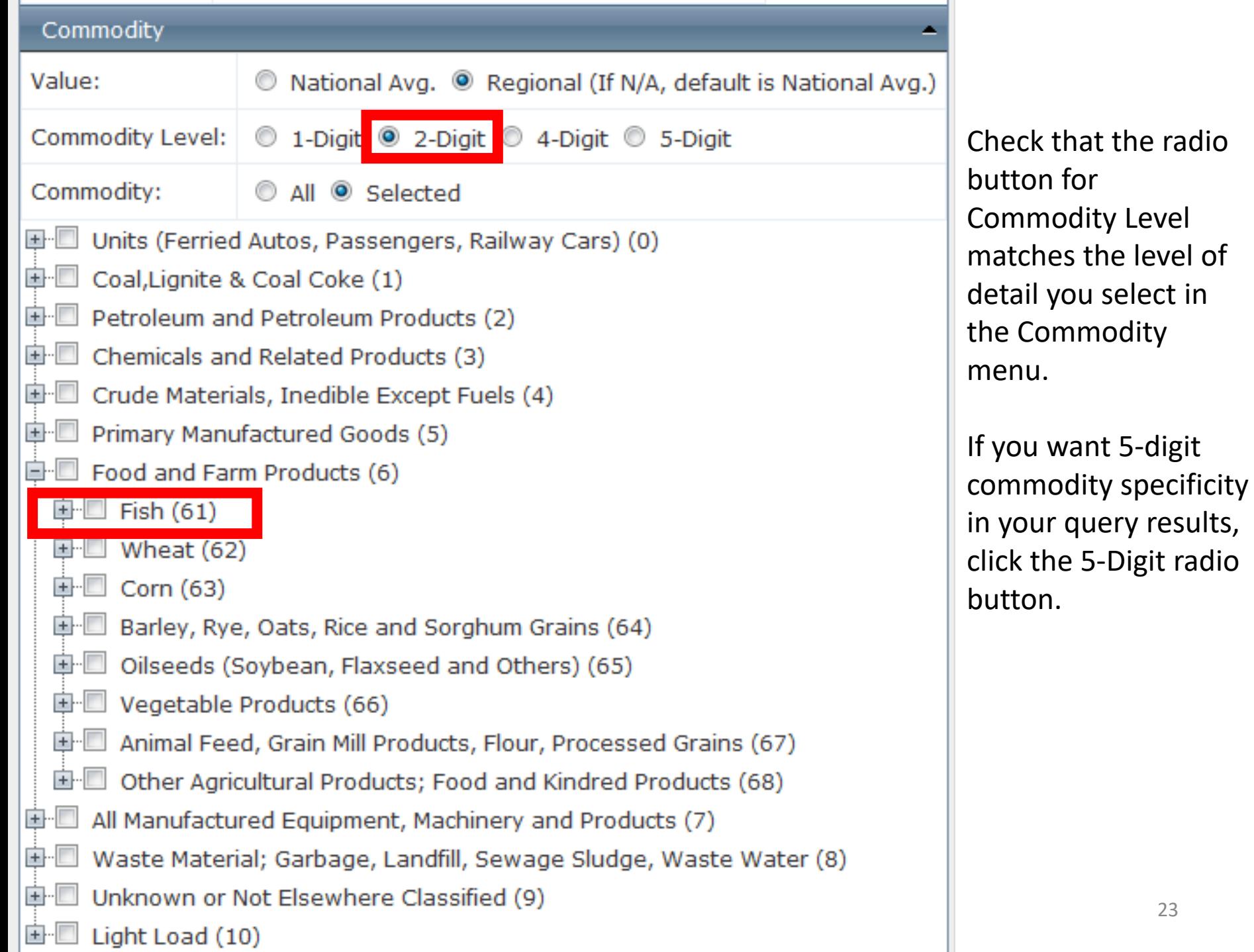

23

# Viewing Results

#### Project - Click Tab Below for Desired Analysis

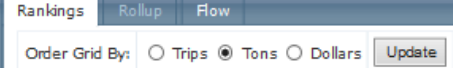

#### Project Ranking - Click Project Row in Grid for Details

#### Export to Excel | Export to PDF | Export to Google Earth

#### Drag a column header and drop it here to group by that column

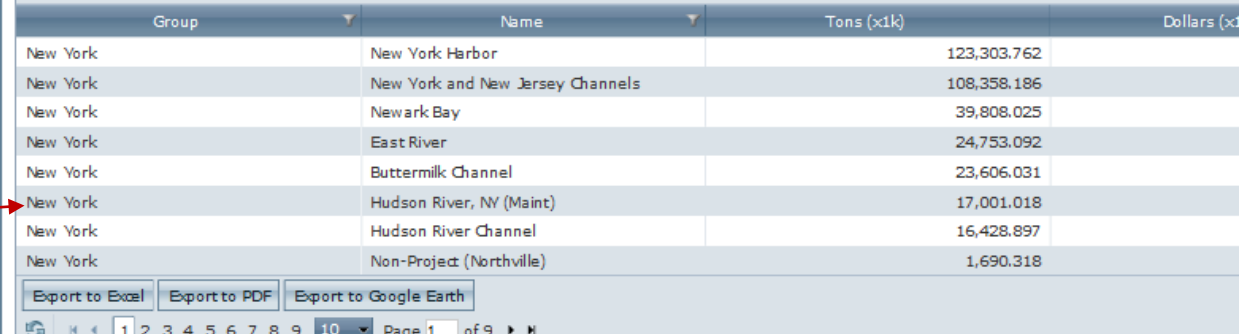

#### Axis Controls

Ranking Project vs. Average Yearly Tons for AllShipments

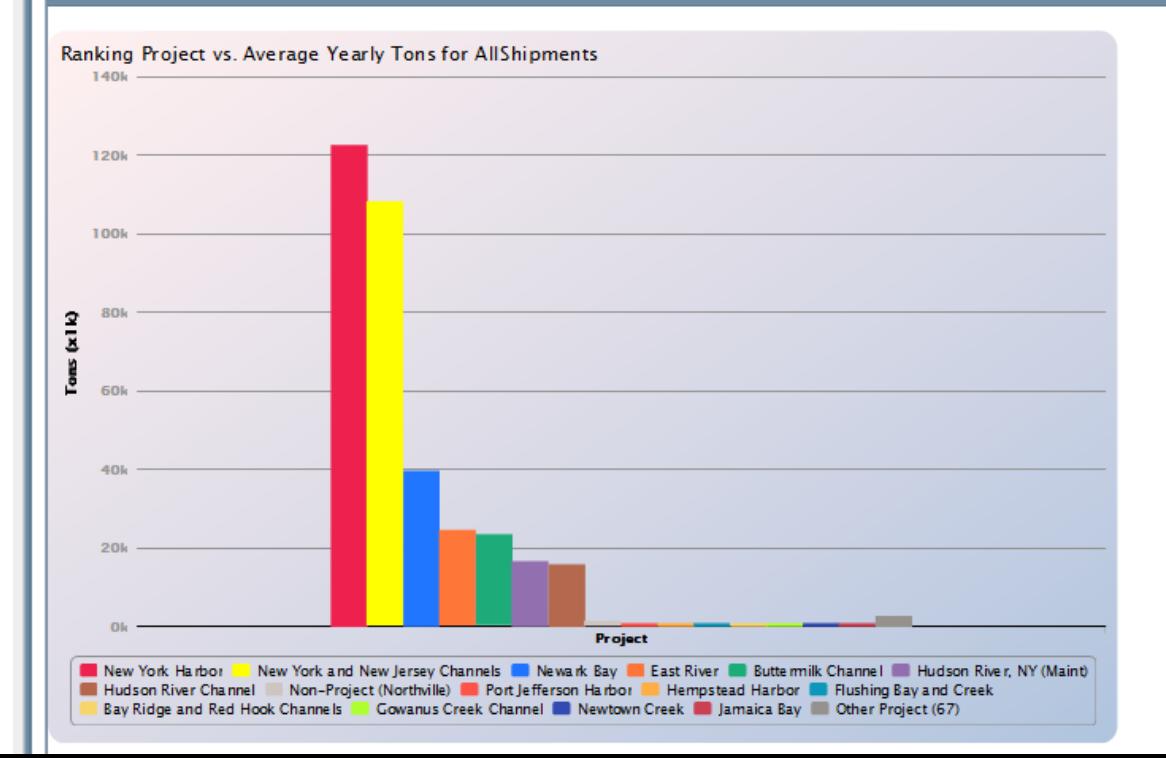

### Tables at the top of the page

Click on a row to open a new DETAILS tab

### Graphs at the bottom

Project - Click Tab Below for Desired Analysis

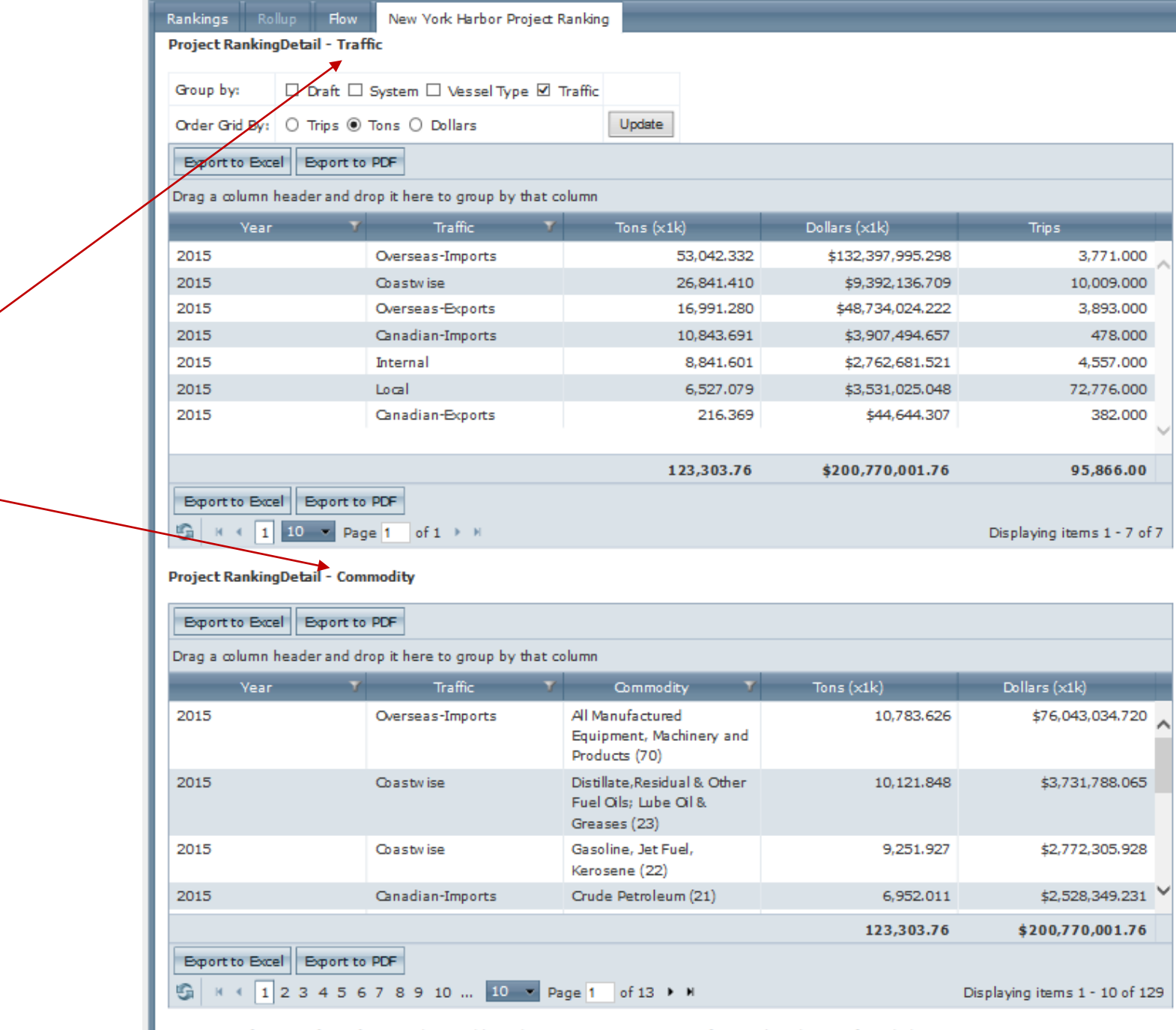

CPT does not

DETAILS tab has

two kinds of

tables

provide commodity and trips in the same table

### **CPT practice exercises are available**

Access CPT at https://cpt.usace.army.mil

For further questions, trainings, or collaborative project opportunities please contact:

**MARIN.M.KRESS@USACE.ARMY.MIL OR KENNETH.N.MITCHELL@USACE.ARMY.MIL**

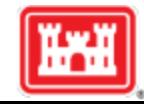